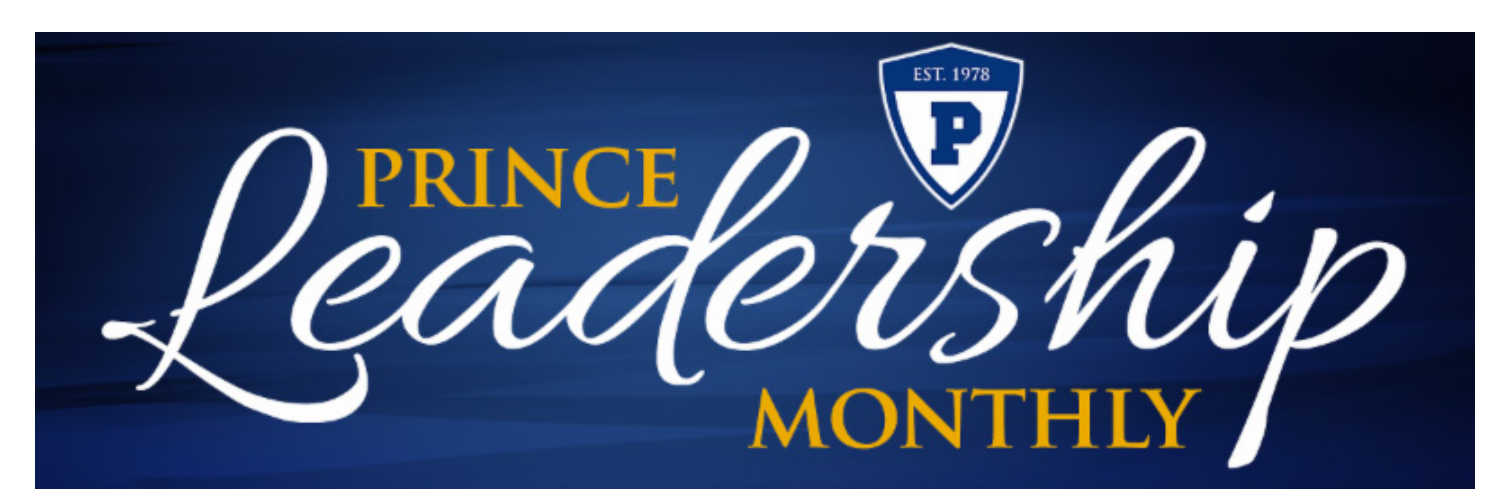

December 2019

# **Naviance: College and Career Preparedness**

Daniel Head High School Principal

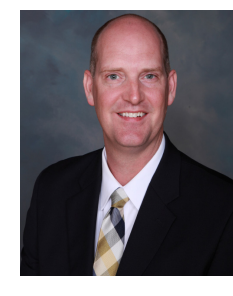

During the month of October, I, with the

help of Mrs. Renn and Ms. Jones (the latter is our counseling intern from UGA), went into all the High School Bible Classes and worked with all the high school students on a program called Naviance.

Before I get into what we worked on with the students, let me tell you a little about the Naviance program itself. Naviance is an online resource that is designed to help students in high school with career and college preparedness. The tools and functions of Naviance are extensive and with each grade level I decided to focus on a different element of the program. Some of our students had used Naviance before, but many

had not. I wanted to make sure they knew what resources were at their fingertips as

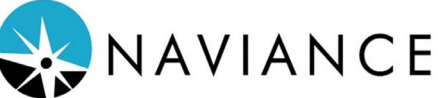

they move ever closer to graduation. Here is a little about what we talked about with your student in the 60 minutes we were with them in the classroom:

### **9th Grade:**

First, we started with the "Career Cluster Finder." This is an assessment where students check boxes in three different categories: activities, school, and personal characteristics, that best reflect their likes and skills. The career cluster finder takes that information and gives each student an extensive list of careers that align with how they checked their boxes. Students read through these careers to learn more about the skills and education they need if they are interested in that field. It also gives the students information on the income of each career. Once students had their list of careers, I asked them to "favorite" at least three of them. This process saved the career in their folder so they can come back and read through it later.

After finishing the "Career Cluster Finder," we moved onto the "Learning Styles Assessment." This assessment was a series of questions Naviance asked the students about learning and study preferences at school and at home. From these questions Naviance gives students incredible insights into their preferred method of learning and studying. Students received feedback on 16 categories, some examples included: independent vs. collaborative learning, casual setting vs. traditional setting, low kinesthetic vs. high kinesthetic, stillness vs. mobility, quiet background vs. sound in background, late in the day vs. early in the day, etc. Each of these 16 categories are assigned a scaled value. The students can then view a report that goes into great detail about their preferred methods of learning with helpful suggestions on how to incorporate those into their study habits.

### **10th Grade:**

With the sophomores we started off with the "Do What You Are Personality Assessment." Students' responses to this battery of questions and the students responses produced information about their personality types. From there, Naviance provided students with a list of career choices that aligned with their personality type, which they "favorited" and saved for later.

Next, we moved on to the "College I am Thinking About" list. Within Naviance, students can search for colleges by state, keyword, colleges that accept the Common App, and many other methods. Once students found a college, I asked themto click on the name of the college to open the overview. Students then researched everything they wanted to know about that college including cost, acceptance rates, retention rates, graduation rates, and how their GPA, SAT, ACT and overall average compares to the other students who were accepted to the college. Students were told to "favorite" at least three colleges and save them in the "College I am Thinking About" list.

### **11th Grade:**

The juniors started off by completing the "Career Interest Profiler," which asked them questions about themselves and their interests. The information students entered into the Naviance system produced scores in several categories including social, realistic, artistic, enterprising, investigative, and a few more. The scores in each category ranged from high to low depending on a student's interest level. Naviance then gave students a list of careers that coincided with their interests. Students were instructed to save a few careers that sounded interesting to review later.

After finishing the "Career Interest Profiler," we moved on to a college search feature and added colleges to the "Colleges I am Thinking About" list. That list is a living document that will grow and shrink as they move through the college decision process. The important thing is that they are getting all the information possible to make informed decisions about where they want to go to college. Once they save a college to their list, it is there until they take it off.

## **12th Grade:**

Naviance brings all scholarships available to students into one location for students to examine them. The students can read about the criteria for different scholarships, scholarship amounts, deadlines for application, if it is a renewing or onetime scholarship, and they can even apply for scholarships right out the Naviance program. There are thousands of scholarships available to college students, and we wanted to make sure your student was made aware of all of them. This is a great feature to check into early and often.

After exploring the scholarship function of Naviance, the students were introduced to a feature called "SuperMatch." The students answered a series of questions regarding what criteria they wanted in a college: location, majors/degrees, cost, gender breakdown, number of students, city size, acceptance rates, and much more. Naviance provided a list of schools that met their criteria with a percentage match rate from 0 to 100, and students were instructed to save at least 3 colleges with high match rates. Students can go back and adjust the criteria to whatever they want which will produce a new list of candidate colleges.